## Package 'multilinguer'

January 31, 2020

Title Gentle Language Installer for R User

Version 0.0.4

Description Provides install functions of other languages such as 'java', 'python' for windows and macos.

License MIT + file LICENSE

Encoding UTF-8

LazyData true

URL <https://github.com/mrchypark/multilinguer>

BugReports <https://github.com/mrchypark/multilinguer/issues> RoxygenNote 7.0.2 Imports sys, fs, usethis, zip, askpass, xml2, rvest, rstudioapi NeedsCompilation no Author Chanyub Park [aut, cre] (<https://orcid.org/0000-0001-6474-2570>) Maintainer Chanyub Park <mrchypark@gmail.com> Repository CRAN Date/Publication 2020-01-31 07:10:06 UTC

## R topics documented:

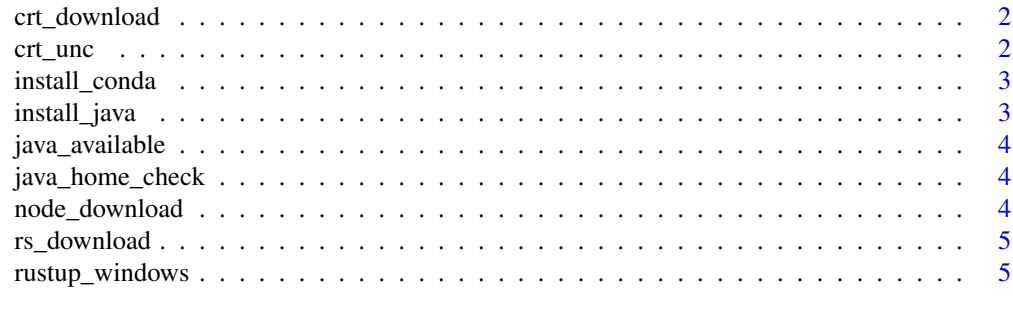

**Index** [6](#page-5-0) **6** 

<span id="page-1-0"></span>

## Description

windows x64 is for java11 x64 windows x86 is for java8 x86 mac is for java11 x64

#### Usage

crt\_download(os, dest)

## Arguments

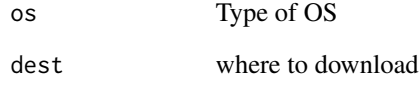

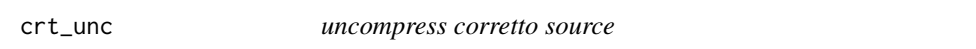

## Description

uncompress corretto source

#### Usage

crt\_unc(os, ...)

## Arguments

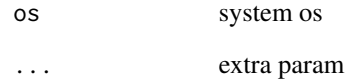

<span id="page-2-0"></span>install\_conda *Install conda*

#### Description

Install conda

#### Usage

install\_conda()

#### Details

Download the [Miniconda](https://docs.conda.io/en/latest/miniconda.html) installer, and use it to install Miniconda. All function and descriptions from [reticulate package](https://github.com/rstudio/reticulate/blob/master/R/miniconda.R)

#### Examples

## Not run: install\_conda()

## End(Not run)

install\_java *install* java

#### Description

install corretto which is one of openjdk(java) distro. Case of MacOS, remove all java and reinstall corretto version 11.

#### Usage

install\_java()

install\_jdk()

#### Examples

```
## Not run:
 install_java()
 install_jdk()
```
## End(Not run)

<span id="page-3-0"></span>java\_available *java available check*

#### Description

java available check

#### Usage

java\_available()

java\_home\_check *java home check*

#### Description

java home check

#### Usage

java\_home\_check(os)

#### Arguments

os system os

node\_download *nodejs installer download*

#### Description

nodejs installer download

#### Usage

node\_download(os, dest)

#### Arguments

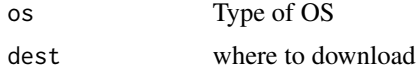

<span id="page-4-0"></span>

#### Description

rust installer download

#### Usage

rs\_download(os, dest)

#### Arguments

os Type of OS dest where to download

rustup\_windows *Install Rust*

#### Description

Install Rust

#### Usage

```
rustup_windows(targets)
```

```
rust_uninstall()
```
#### Arguments

targets which compiler targets would you like to install

#### Examples

```
## Not run:
rust_uninstall()
rustup_windows()
```
## End(Not run)

# <span id="page-5-0"></span>Index

crt\_download, [2](#page-1-0) crt\_unc, [2](#page-1-0)

install\_conda, [3](#page-2-0) install\_java, [3](#page-2-0) install\_jdk *(*install\_java*)*, [3](#page-2-0)

java\_available, [4](#page-3-0) java\_home\_check, [4](#page-3-0)

node\_download, [4](#page-3-0)

rs\_download, [5](#page-4-0) rust\_uninstall *(*rustup\_windows*)*, [5](#page-4-0) rustup\_windows, [5](#page-4-0)